## **Release note - Surveys**

Last Modified on 18.08.2023

## **What is new**

## **Your browser does not support HTML5 video.**

Understanding user sentiment is the key step to improve your digital adoption efforts. Previously, we used NPS surveys to measure the user loyalty. However, NPS surveys are limited to one consistent question that checks how likely users are to recommend your application.

To enhance your ability to collect the user opinions about your app and its features, we've added a more flexible Survey type. This enables you to ask any question and publish multiple Surveys across various pages and user segments within your application.

With the new smiley-based scale, Survey participants can easily provide feedback by selecting from a range of 5 smileys representing different sentiments. You will be able to see your overall Happiness score on your HEART dashboard. This score will include results from both NPS and survey responses. Each survey will have its own analytics page, where you can track its responses and view and export the comments users have left.

## **How to find it**

To create a new survey: go to the Messages in the Portal > 'Add a message' > Standard survey

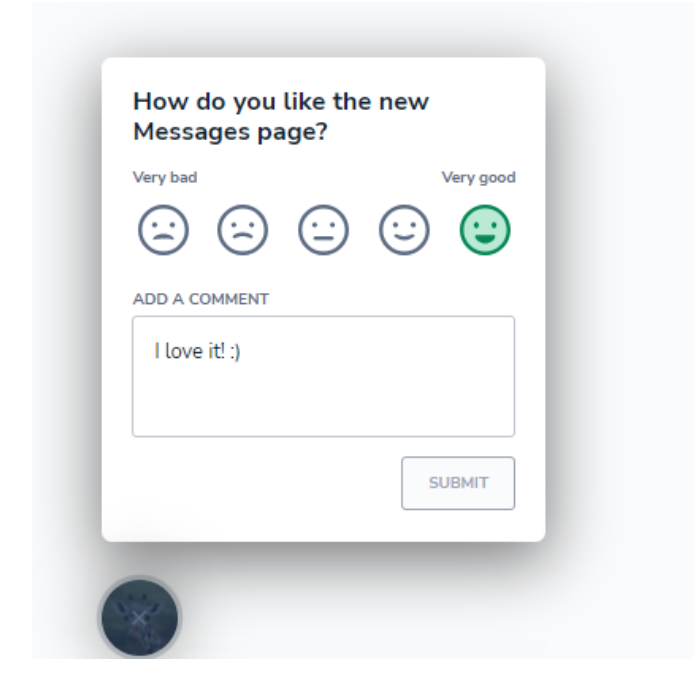

To see the responses: go to the HEART > Happiness > Choose a Survey in the "All Surveys" table

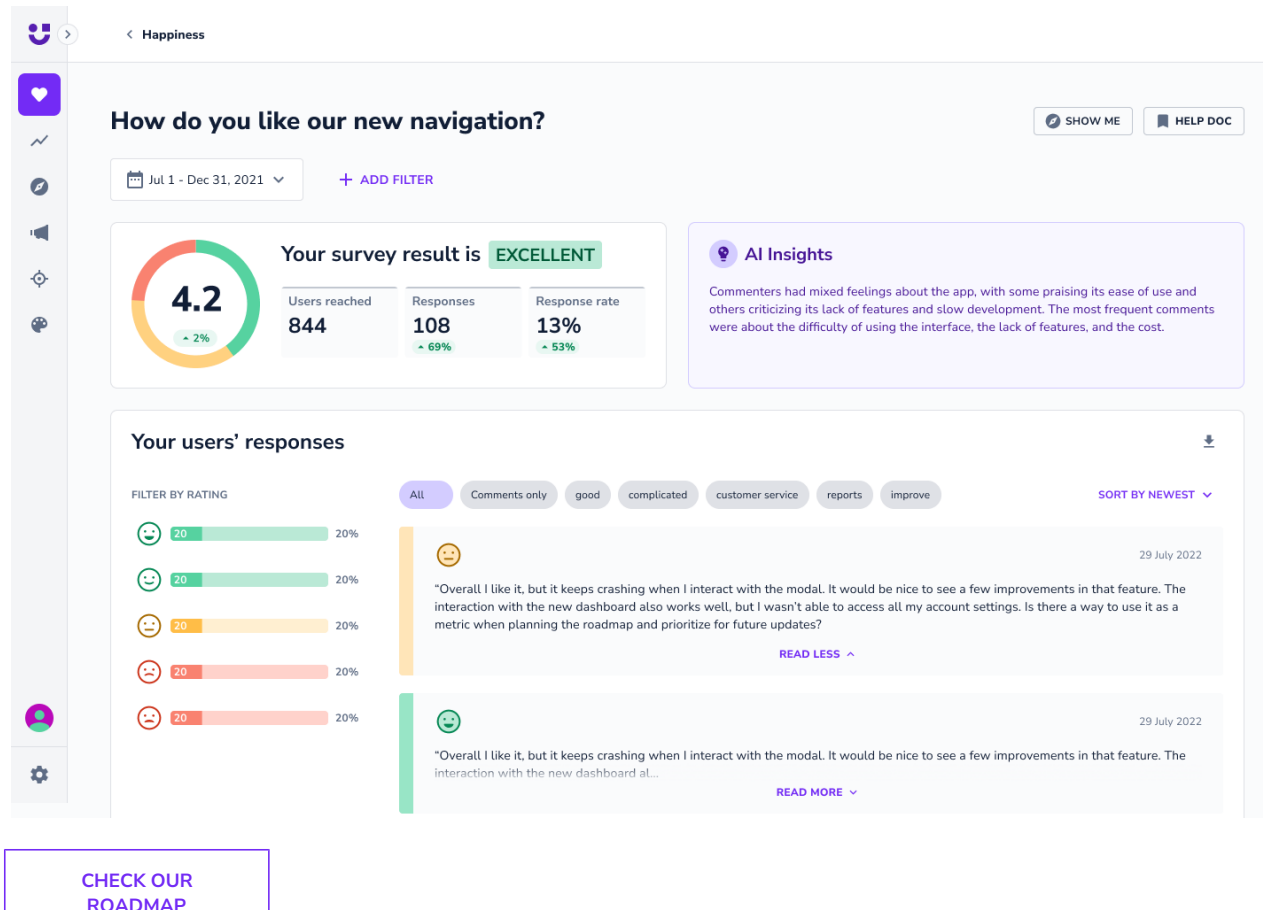

**[ROADMAP](https://roadmap.userlane.com/)**